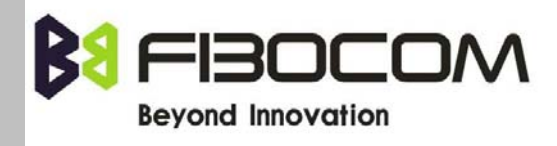

# **G600&G610 GPRS** 模块 推荐设计

**Version: V1.0.8 Date: 2010-12-06** 

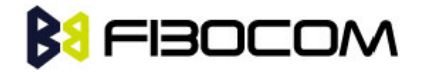

### 版权声明

版权所有©深圳市广和通实业发展有限公司 2010。保留一切权利。

非经本公司书面许可,任何单位和个人不得擅自摘抄、复制本文档内容的部分或全部,并不得以任何形 式传播。

### 商标申明

**3 FIBOCOM** 为深圳市广和通实业发展有限公司的注册商标,由所有人拥有。

### 注意

由于产品版本升级或其他原因,本文档内容会不定期进行更新。除非另有约定,本文档仅作为使用指导, 本文档中的所有陈述、信息和建议不构成任何明示或暗示的担保。

### 版本记录

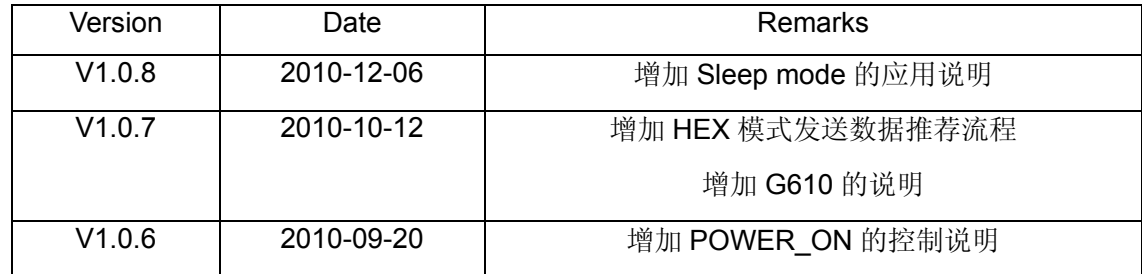

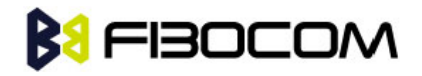

### 目录

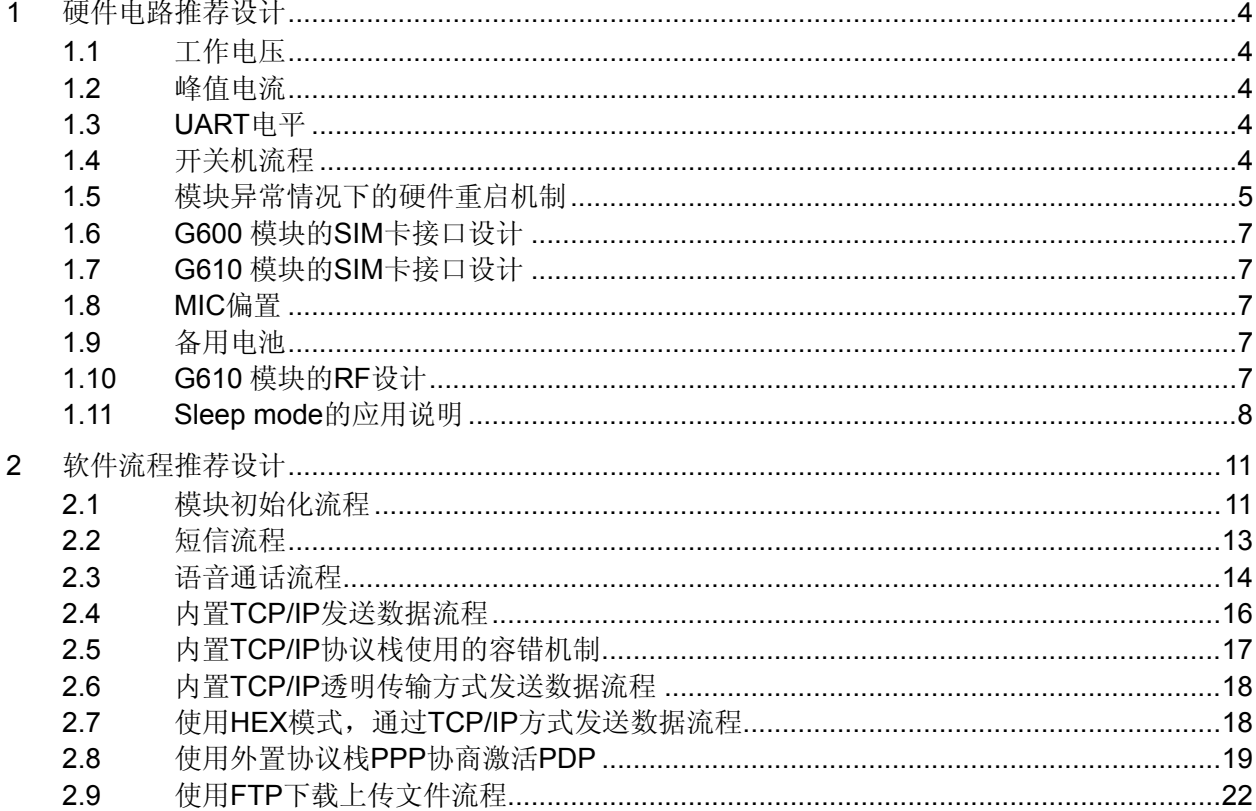

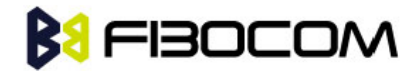

### <span id="page-3-0"></span>**1** 硬件电路推荐设计

### <span id="page-3-1"></span>**1.1** 工作电压

G600 模块的工作电压范围是 3.3V~5.2V。

G610 模块的工作电压范围是 3.3V~4.5V。

推荐使用 3.8V~4.0V 供电, 尽量不要使用边缘电压值 3.3V 或 5.2V, 同时在电源输入端使用 1000~2200uF 或更大的电容, 在 PCB 板上要尽量靠近 BATT 管脚。

下图以 G600 为示意图:

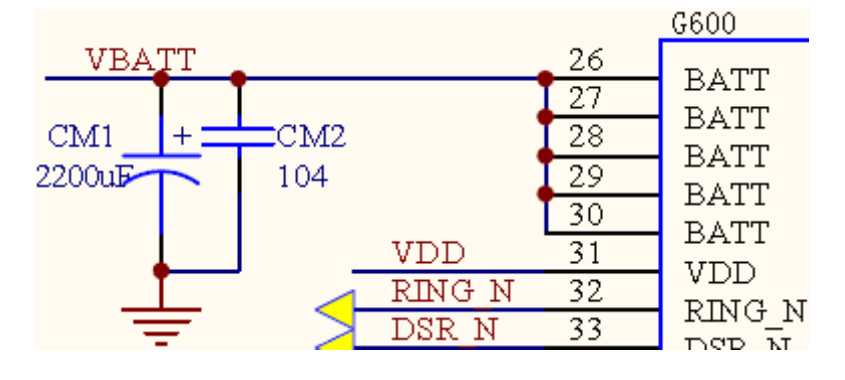

### <span id="page-3-2"></span>**1.2** 峰值电流

G600&G610 模块的峰值电流可能达到 2.0A(在 GSM900 PCL5 时发射电流最大,峰值可能到 2A), 请注意电源芯片的选取,建议使用开关稳压芯片 LM2576 或 LM2596 等。

### <span id="page-3-3"></span>**1.3 UART**电平

G600&G610 模块的串口电平 TXD、RXD、RTS、CTS 等的典型值是 2.85V,最大不能超过 3.3V, 请 注意串口电平转换芯片的选取,建议使用电平转换芯片 SP3238EEA、74LVC4245A 或 AN240 等,VDD 可作为电平转换芯片的参考电平。

### <span id="page-3-4"></span>**1.4** 开关机流程

G600&G610 的 POWER\_ON 管脚用于控制模块的开关机操作。

### **1.4.1** 设计时,如模块的开关机不需要控制,则将**POWER\_ON**管脚通过 **470 ohm**电阻拉 低。

# **BU FIBOCOM**

**1.4.2** 设计时,使用**POWER\_ON**进行模块的开关机控制,则推荐的控制时序如下:

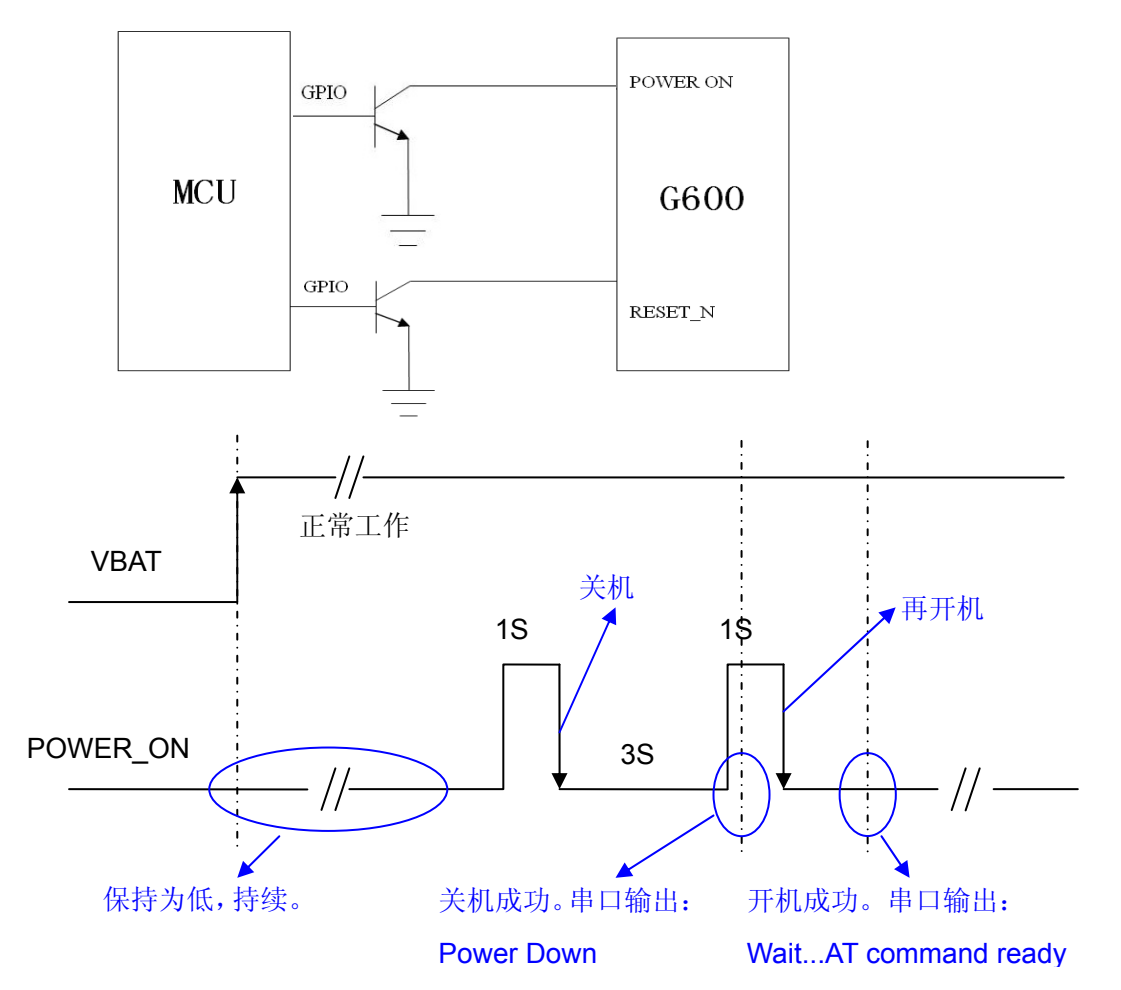

VBAT 上电时, POWER\_ON 保持为低电平, 这一点需要注意。 如果客户的硬件设计中,通过 GPIO 既控制了 VBAT, 也控制了 POWER ON, 则建议客户先将 POWER ON 置 "LOW", 然后再打开 VBAT。

### <span id="page-4-0"></span>**1.5** 模块异常情况下的硬件重启机制

**1.5.1** 设计时,通过**RESET\_N**,直接重启**G600&G610** 模块。建议**POWER\_ON**拉低。

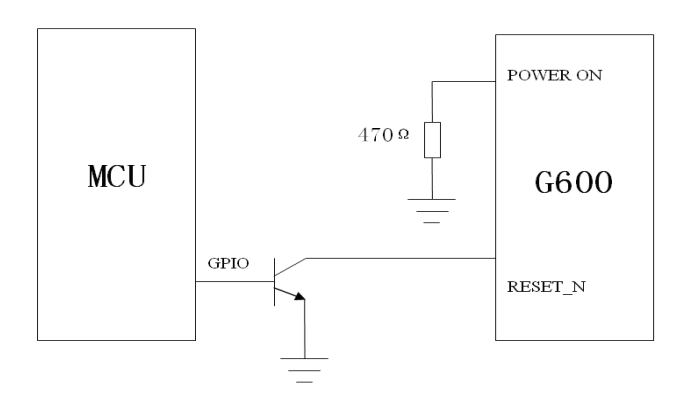

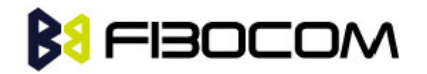

对应时序:

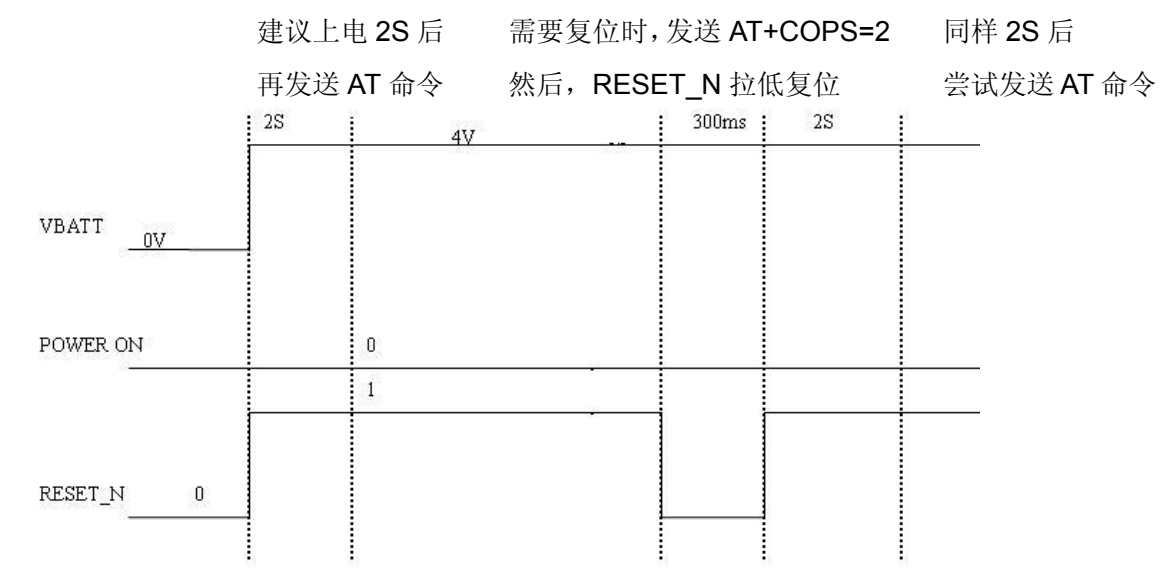

说明: AT 命令不响应了, 则直接复位。

### **1.5.2** 设计时,通过**MOS**管控制**G600&G610** 模块的**VBAT**。

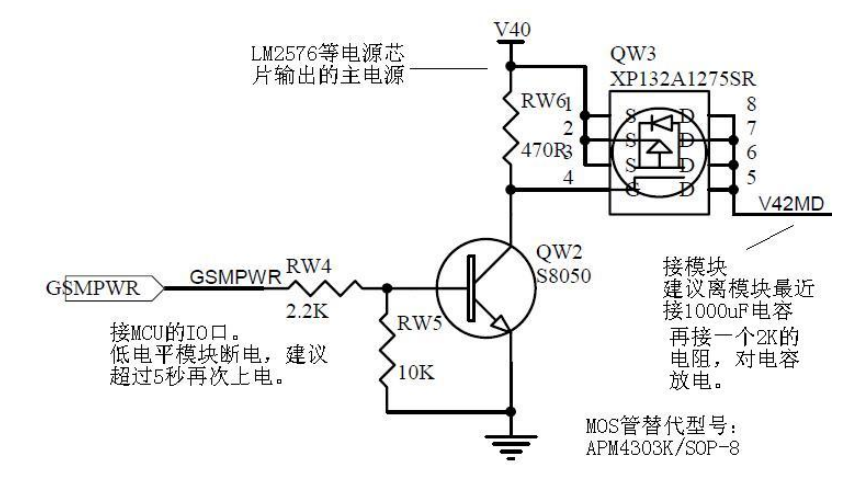

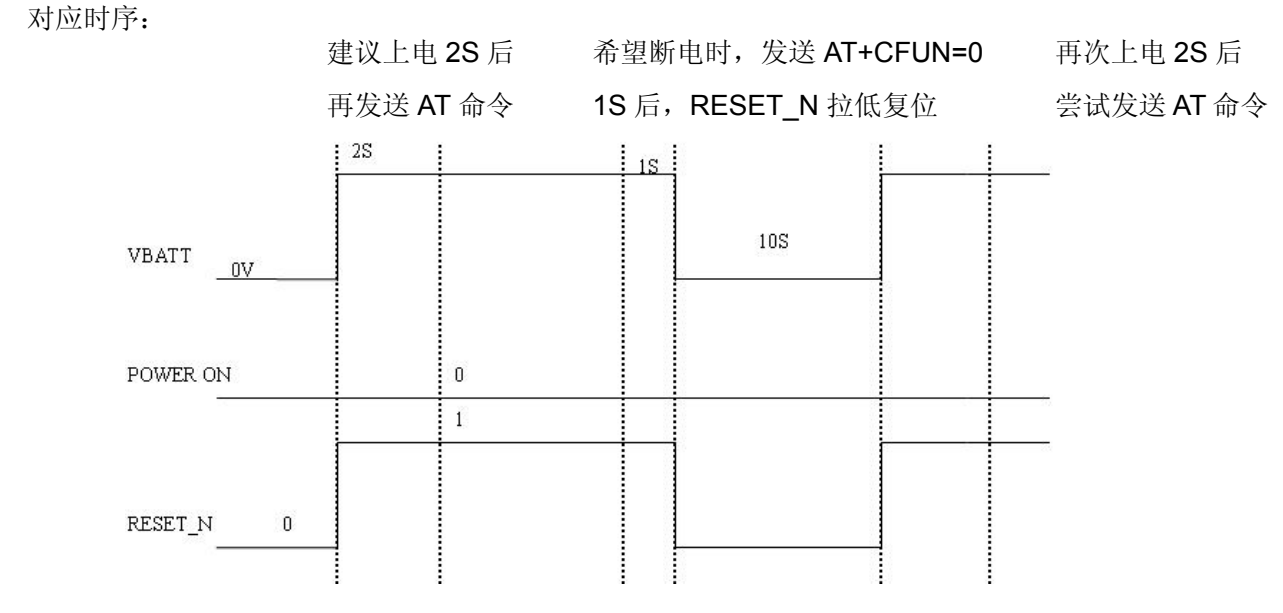

## **BU FIBOCOM**

### <span id="page-6-0"></span>**1.6 G600** 模块的**SIM**卡接口设计

G600 模块的 SIM 卡接口在开发板上的设计如下图所示,模块内部对 SIM 卡部分已设计了防静电保护 措施。 SIM\_DATA 内部已上拉,不需要再外部上拉到 SIM\_VCC。如果只用到 6 个引脚的 SIM 卡插座, 只要参考下图 1~6 脚设计就行。

如果使用 8 个引脚的 SIM 卡座, SIM\_CD 脚接 102 电容到地。

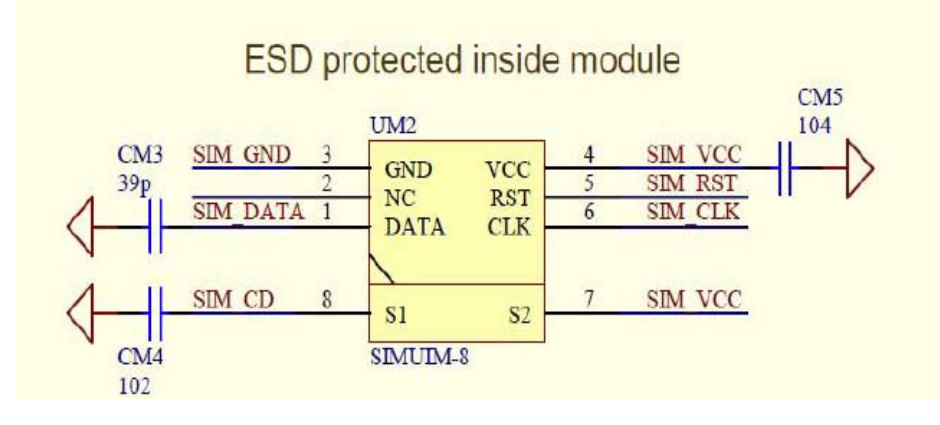

### <span id="page-6-1"></span>**1.7 G610** 模块的**SIM**卡接口设计

G610 模块的 SIM 卡接口内部未做 ESD 防护, 需要在外部增加对 SIM 卡部分设计 ESD 保护措施。 SIM\_DATA 内部已上拉, 不需要再外部上拉到 SIM\_VCC。

外部加 ESD 器件, 推荐使用: AVR-M1005C080MTAAB (TDK)。

### <span id="page-6-2"></span>**1.8 MIC**偏置

G600&G610 模块的 MIC 内部已经有偏置电压,建议外部无需再设计偏置电压电路,音频电路设计建 议采用差分输入输出,具体电路可以参考 GT8619 EVB kit 原理图。

音频设计时要注意模块的固定孔要充分接地,否则会影响到语音的质量。

如果音频电路需要做单端设计,推荐 Audio 的 GND 统一接到 G600 的 Pin42 GND (紧靠 MIC-)可以 有效降低噪音。对于 G610,推荐使用 Pin1 or Pin46 作为 AGND。

### <span id="page-6-3"></span>**1.9** 备用电池

G600&G610 模块可在管脚 VBACKUP 上外接备用电池或者储能电容,以实现在模块断电的情况下对 当前时间与日期的保存。该引脚不能直接接到 GND,否则不能开机。 储能电容的容值选择方法,参考手册的计算方法。

### <span id="page-6-4"></span>**1.10G610** 模块的**RF**设计

由于 G610 的 RF 直接通过 PIN 脚引出,因此需要在外部 PCB 上设计一段微带线。微带线的设计需要 考虑 50ohm 的阻抗匹配。微带线的设计以及阻抗匹配推荐由 PCB 供应商控制。 G600&G610 GPRS 模块推荐设计<br>
Page 7 of 24

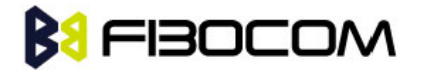

在微带线两边预留足够净空区的情况下,也可以简单通过以下方法计算。

The PCB parameters that affect impedance:

- $\blacklozenge$  Track width (W)
- $\blacklozenge$  PCB substrate thickness (H)
- $\blacklozenge$  PCB substrate permittivity (εr)
- ◆ To a lesser extent, PCB copper thickness (T) and proximity of same layer ground plane.

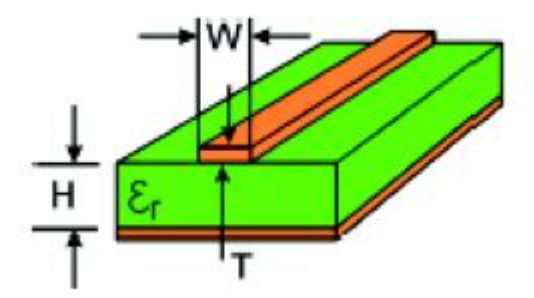

#### Typical Track Widths for an FR4 material PCB Substrate in Microstrip Topology

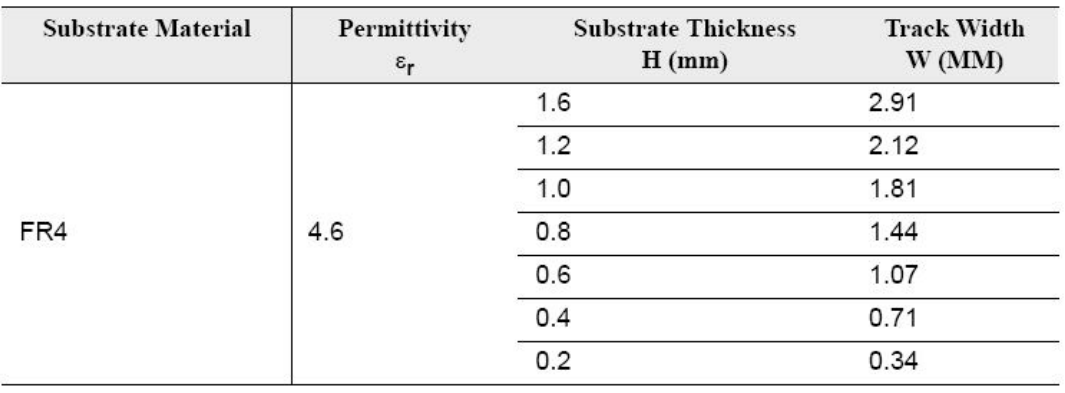

### <span id="page-7-0"></span>**1.11Sleep mode**的应用说明

Sleep mode, 可以大大降低模块的功耗, 最小可到 1.6mA。

### **1.11.1** 支持硬件手册中,通过硬件流控方式,自动的切换**Sleep mode**和**Idle mode**。

硬件设计:

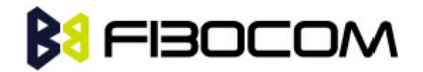

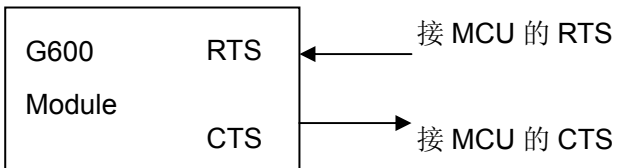

软件设计:

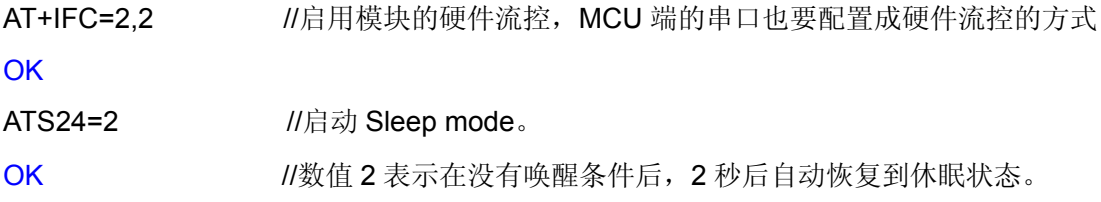

发送其他功能相关 AT 命令。模块会自动从 Sleep mode 切到 Idle mode,并相应。 注意: 由于 Sleep 的关系, AT 命令的响应, 最长可能达到 2.1 秒。

### **1.11.2** 支持**MCU GPIO**控制模块**DTR**,切换**Sleep mode**到**Idle mode**。

硬件设计:

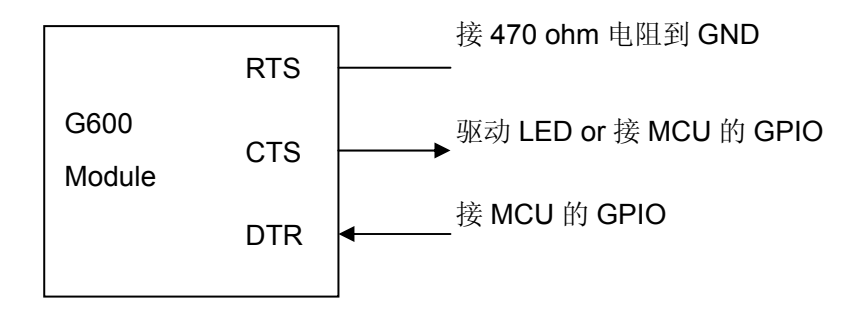

软件设计:

AT+IFC=2,2 <br> // // // // AT+IFC=2,2 <br> // /// // // // // // LPG 不能做指示。建议启用 CTS 指示休眠状态。如果不需要 指示,不发该命令或 CTS 悬空即可。

**OK** 

ATS24=2 //启动 Sleep mode。数值 2 表示在没有唤醒条件后, 2 秒后自动恢复到休眠状态。 **OK** 

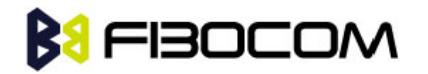

在休眠状态下,软件 AT 命令发送流程:

◆ MCU GPIO 控制 DTR 输出波形, 模块从 Sleep mode 切换到 Idle mode:

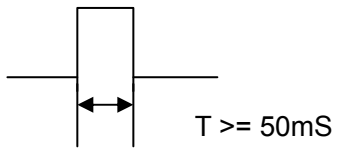

◆ DTR 再次变低后 20mS,, MCU TXD 发送其他功能功能相关的 AT 命令。

**BI FIBOCOM** 

### <span id="page-10-0"></span>**2** 软件流程推荐设计

### <span id="page-10-1"></span>**2.1** 模块初始化流程

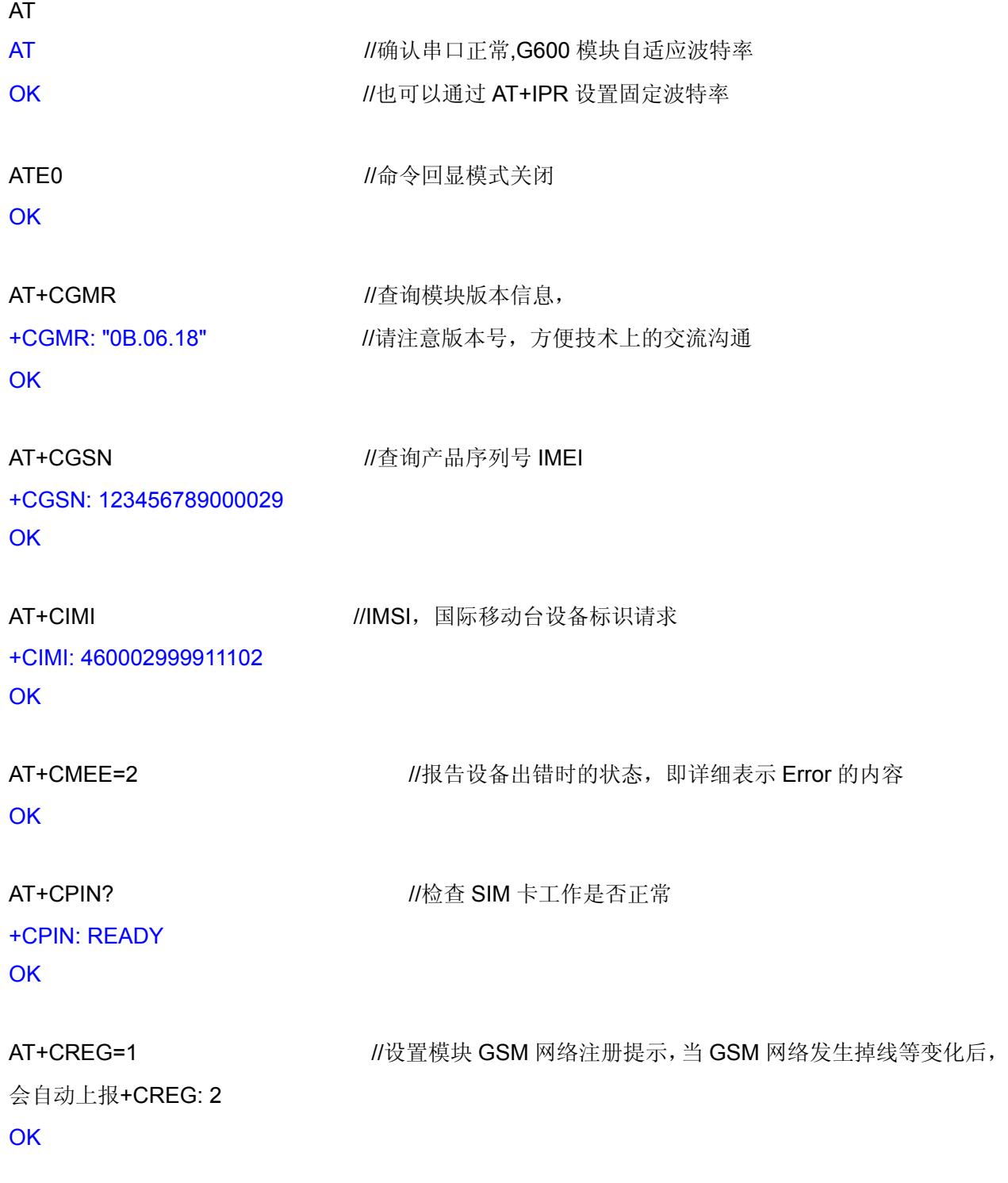

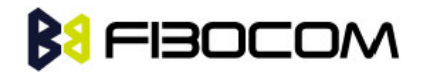

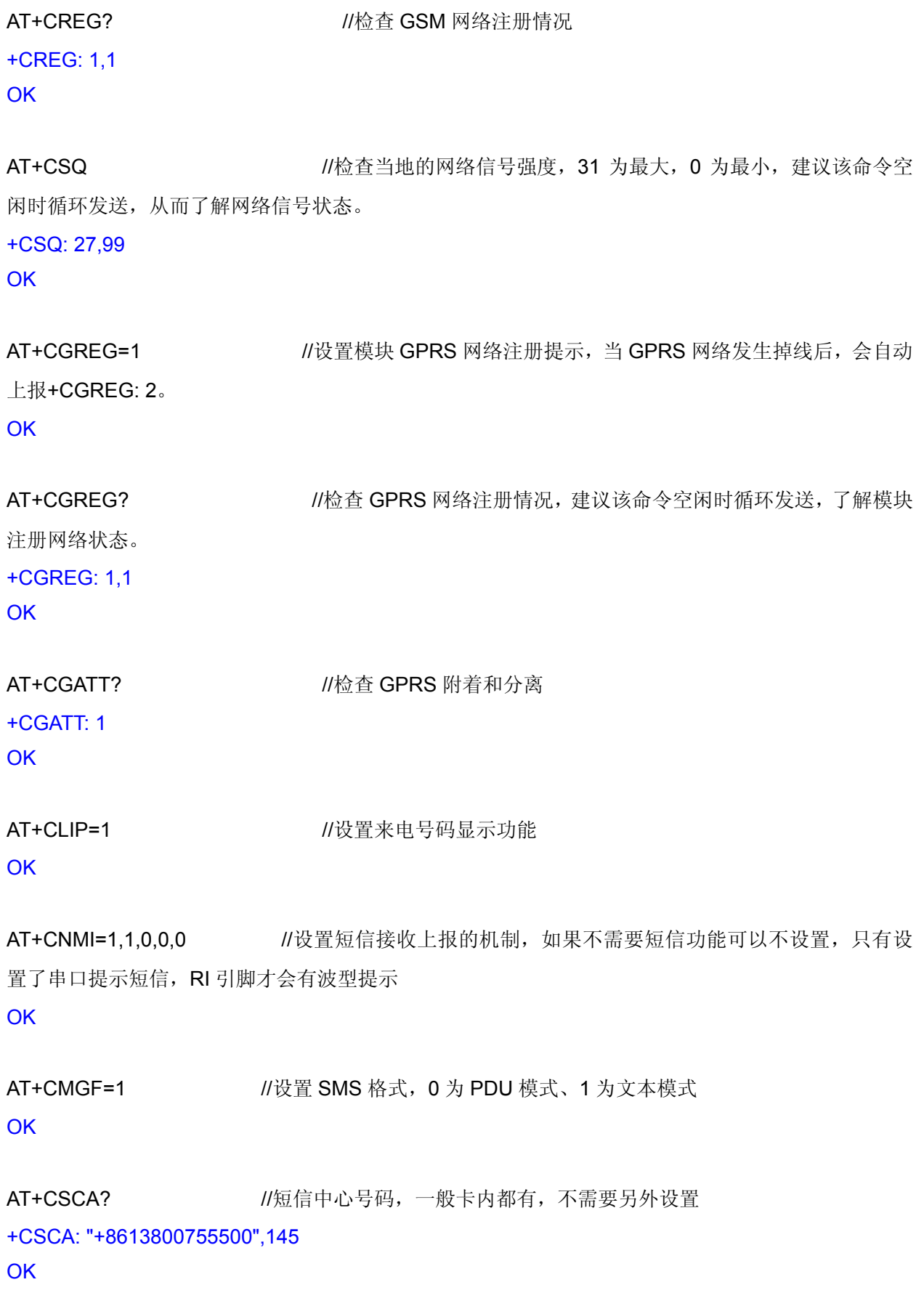

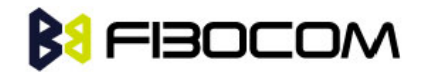

### <span id="page-12-0"></span>**2.2** 短信流程

+CPMS: 2,50,0,50,2,50 **OK** 

AT+CPMS="SM" //优选短信存储器为 SIM 卡

AT+CPMS? //查询 SIM 卡中短信容量

+CPMS: "SM",2,50,"SM",2,50,"SM",2,50 **OK** 

AT+CMGF=1 **///www.fracklubrate.com/distributer/**//设置短信格式为文本模式

**OK** 

AT+CSMP=17.167.0.0 //设置数据编码方式, 设置为 0 表示 ASCII, 8 为 USC2, 有些 SIM 卡默认为 8, 使用文本方式发送短信时, 将会造成乱码。 **OK** 

AT+CMGL="ALL" //读取全部短信内容 +CMGL: 1,"REC READ","05357040764",,"08/04/10,10:56:28+32" 5EB74F735F6975354EE565E7636265B067009AD862984EF700320030003000305143002100346 7080031003181F30031003365E54E0E60A876F87EA6688567974E0067514E00533A5BB64E5079 8F8D855E02FF0C0031003300370036003000340034003300380038003762160031003300360038 0034003900370031003400390034

+CMGL: 2,"REC READ","+8615843060851",,"08/04/10,13:00:37+32" 672C5E0267094E5D621065B05957724C8F66FF1A59549A705B9D9A6C59658FEA4E307530672 C75307B49FF0889C18D274ED86B3EFF09FF0C53E64E3A8D4491D177ED7F3A800563D04F9B8 78D8D44FF086708606F00330025FF09300275350031003300370032003300380031003600370037 0030738B7ECF7406 **OK** 

#### AT+CMGD=1,4 //删除全部短信

### **OK**

//由于关机或其他原因造成 SIM 卡内可能有未读或已读的短信,根据需要检查每条短信是否需要进行处 理,如果不需要直接全部删除,如果 SIM 卡里无短信,只返回 OK

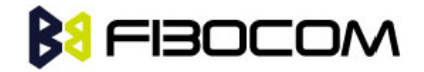

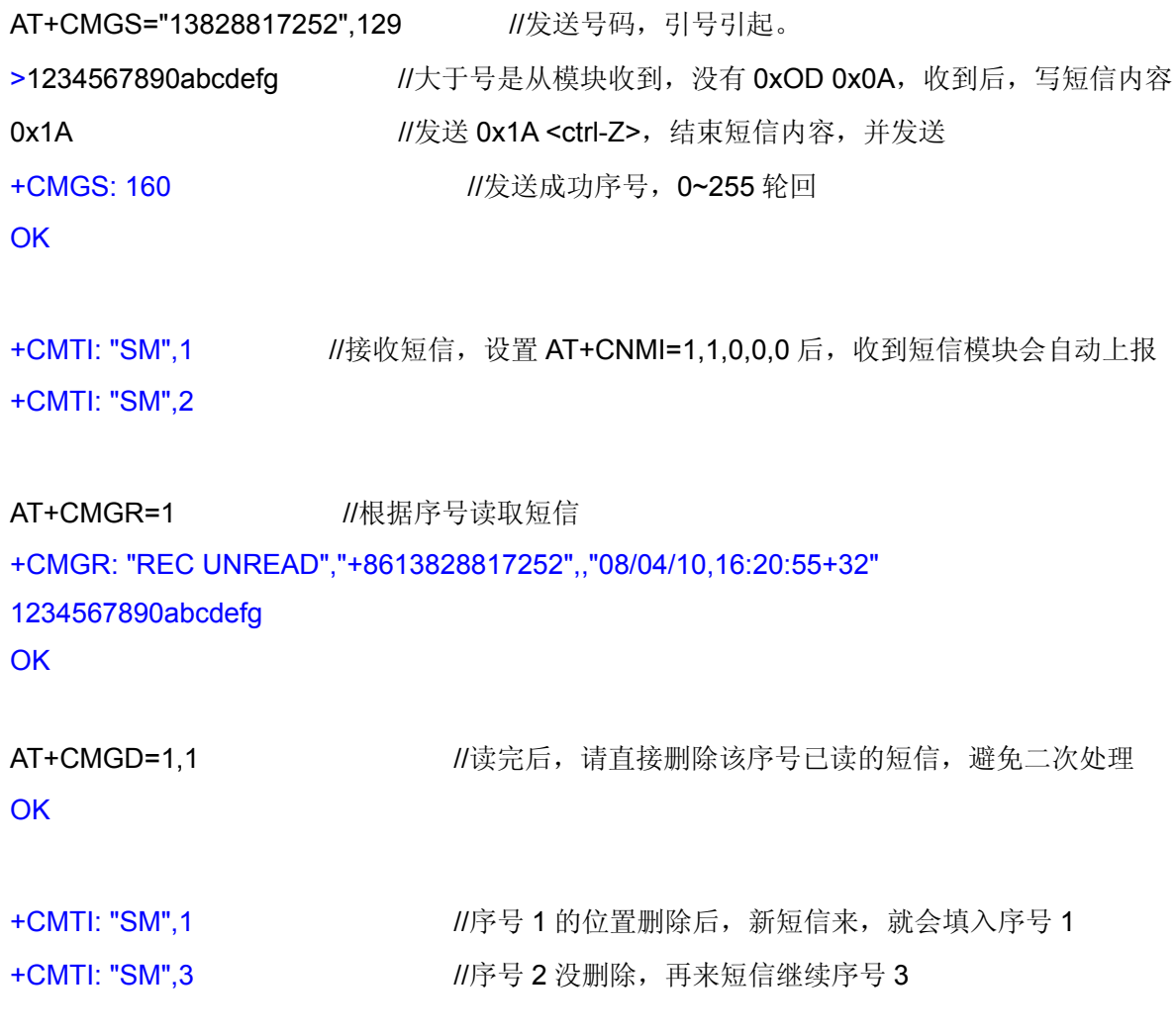

### <span id="page-13-0"></span>**2.3** 语音通话流程

//模块默认的音频通道为通道一。

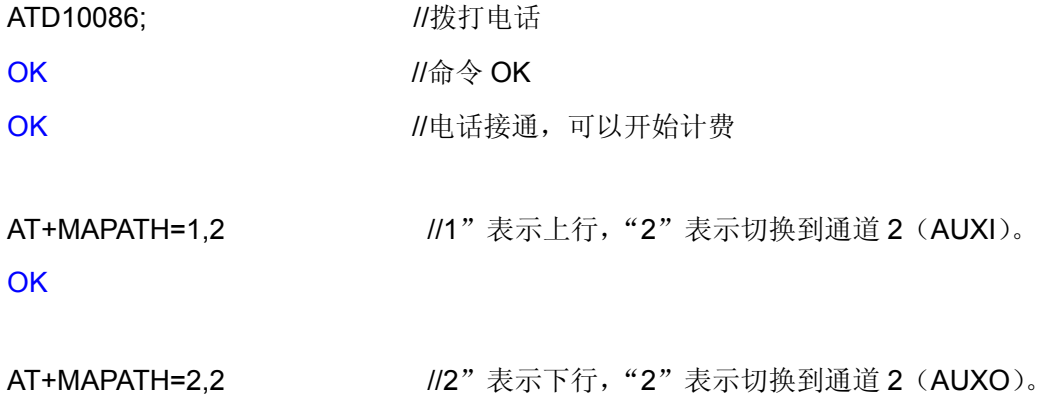

#### **OK**

//通过两条命令,模块的语音通道才能切换到第二通道。挂断电话,通道号保存。掉电通道恢复默认第

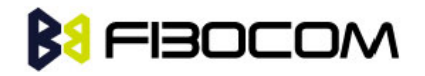

一通道。

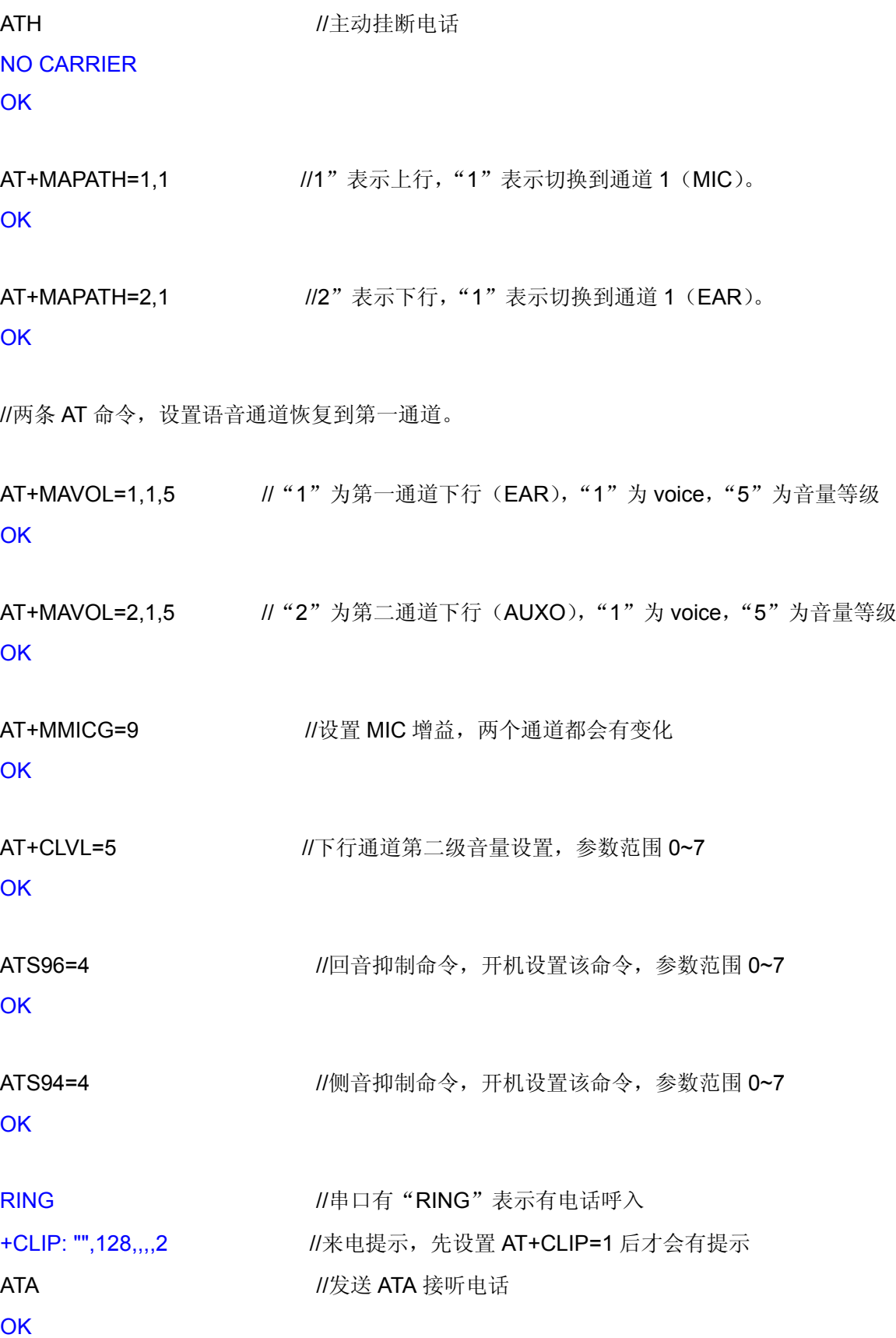

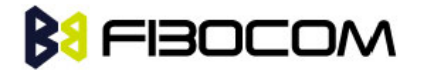

### <span id="page-15-0"></span>**2.4** 内置**TCP/IP**发送数据流程

AT+CSQ +CSQ: 27,99 **OK** 

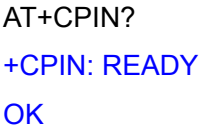

AT+CGREG? +CGREG: 1,1 **OK** //以上是确认当前的网络和模块状态

AT+MIPCALL=1,"CMNET" //设置 APN 无线接入点,同时激活 PDP OK インファイン アンドライバ しょうしょう しょうしょう しょうしょう しょうしょう しょうしゃ しょうしゃ アンドライバ ひとうしゃ しょうしゃ しゅうしゃ しゅうしゃ しゅうしゃ こうしゃ こうしゅう じょうしゃ しゅうしゃ しゅうしゅう しゅうしょく こくりょく しゅうしょく しゅうしょく しゅうしょく しゅうしょく しゅうしょく +MIPCALL: 10.206.243.14 //注意 MIPCALL 的准确返回是通过非请求结果码形式上报, 根据网络情况,激活 PDP 需要的最长时间可能到 3 分钟

AT+MIPCALL? //检查获得的本地 IP 地址 +MIPCALL: 1,10.206.243.14 **OK** 

**OK** 

AT+MIPOPEN=1.."SZGPS.XICP.NET".3000.0 //开启一个 SOCKET, 建立 TCP 或 UDP 连接, 建立 SOCKET 之前,必须 MIPCALL 得到 IP 地址后,才能建立。本地端口建议设为自动**(**空**)**,不能设置为 0。 最后一位设置 0 为 TCP、1 为 UDP。域名解析会延长 SOCKET 建立的时间。 +MIPOPEN: 1.1 //SOCKET 连接成功,如如果连接不成功,返回+MIPSTAT: 1.1

AT+MIPOPEN? //查询建立的 TCP SOCKET 连接情况, 此处表示 SOCKET 1 已建立 +MIPOPEN: 2,3,4 OK

AT+MIPSEND=1,"666666" //引号内位发送的数据,注意需要对数据进行 1 位变 2 位编码。 MIPSEND 命令是把数据加载到发送缓冲区,最大数据长度为 600bytes(转换后 1200bytes。) +MIPSEND: 1,0,1369 //数据成功加载到缓冲区, 1369bytes 表示剩余缓冲区大小

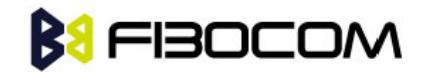

**OK** 

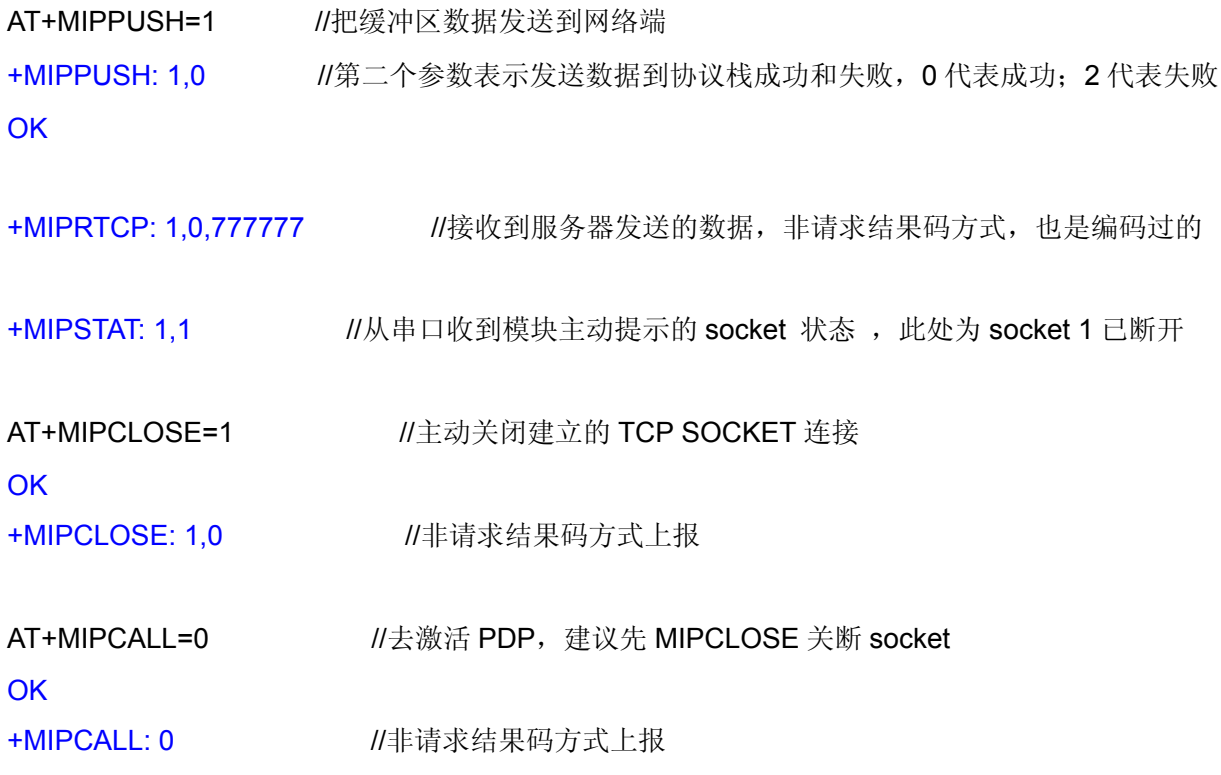

### <span id="page-16-0"></span>**2.5** 内置**TCP/IP**协议栈使用的容错机制

AT+MIPPUSH=1 +MIPPUSH: 1,1 //在某些网络情况, 或者发送大量数据, 可能出现数据发送不出去。 **OK** 

//此时建议停止发送其他数据,300-500mS 间隔重试 AT+MIPPUSH=1 命令。

```
AT+MIPPUSH=1 
+MIPPUSH: 1,0 
OK
```
+MIPXOFF: 1 //模块提示非请求结果码,表示发送的 TCP 数据,对端未能接收。 //此时建议停止发送其他数据,其他 AT 命令可以正常发送。 //一旦 TCP 层数据对端接收成功,模块会提示非请求结果码。

+MIPXON: 1 //表示可以继续发送数据, MIPXOFF & MIPXON 成对出现。

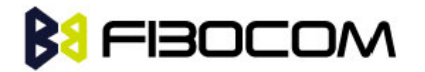

//特殊情况下,建议通过 AT+CGATT 来重启 GPRS 性能。 AT+CGATT=0 **OK** 

```
AT+CGATT=1 
OK
```
### <span id="page-17-0"></span>**2.6** 内置**TCP/IP**透明传输方式发送数据流程

//激活 PDP 流程参考 2.4 章节。

```
AT+ MIPODM=1,,"SZGPS.XICP.NET",3000,0 //以 ODM 模式开启一个 SOCKET
OK
+MIPODM: 1,1 //ODM 模式建立成功;如果连接不成功, 返回+MIPSTAT: 1,1
Test //服务器发送过来的数据
+++ //从 ODM 模式切换到 AT 命令模式
OK
ATO //AT 命令模式切换到数据模式,继续收发数据
CONNECT
+++ 
OK
AT+MIPCLOSE=1 //关闭建立的 TCP SOCKET 连接
OK
+MIPCLOSE: 1,0
```
### <span id="page-17-1"></span>**2.7** 使用**HEX**模式,通过**TCP/IP**方式发送数据流程

//激活 PDP 流程;建立 SOCKET 流程, 参考 2.4 章节。

### **2.7.1** 标志位门限 **&** 时间门限

G600&G610 GPRS 模块推荐设计 Page 18 of 24

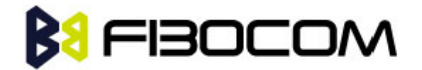

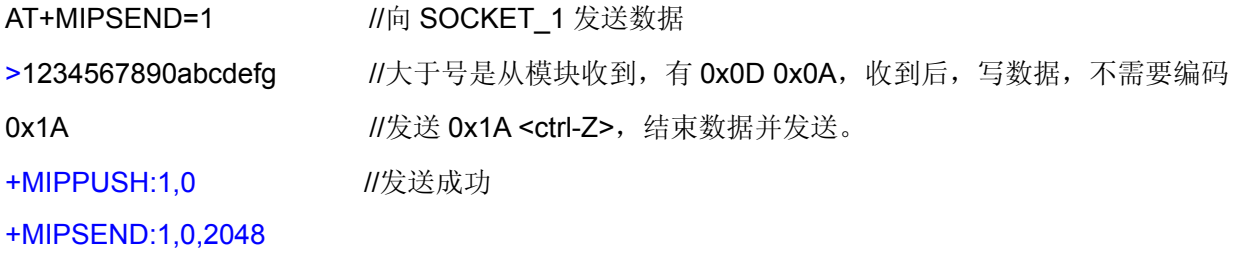

//如果不输入 0x1A <ctrl-Z>, 则超时 12 秒, 也会自动结束数据并发送。

### **2.7.2** 长度门限

AT+MIPSEND=1,20 //向 SOCKET\_1 发送数据,并制定长度为 20bytes >1234567890abcdefghijklmn //大于号是从模块收到,有 0x0D 0x0A,收到后,写数据,不需 要编码,串口收到 20 个字节的数据后,自动发送。超过 20 字节的丢弃。 +MIPPUSH:1,0 +MIPSEND:1,0,2048

//如果不够 20bytes, 则超时 12 秒, 也会自动结束数据并发送。

### **2.7.3** 数据接收的输出格式

AT+GTSET="IPRFMT",2 //设置数据接收的输出格式 **OK** 

+MIPRTCP:1,10,aaaaaaaaaaa //SOCKET\_1 收到 10 个 ASCII, 字符"a"

### <span id="page-18-0"></span>**2.8** 使用外置协议栈**PPP**协商激活**PDP**

AT+CPIN? +CPIN: READY **OK** 

AT+CSQ +CSQ: 27,99 **OK** 

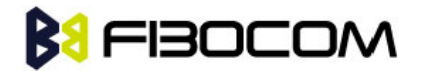

AT+IFC=0,0 //根据需要考虑是否开启硬件流控

**OK** 

AT+CGREG? +CGREG: 1,1 **OK** 

### AT+CGATT? +CGATT: 1

**OK** 

//以上是确认当前的网络和模块状态

AT+CGDCONT=1,"IP","CMNET" //设置 APN 无线接入点,只需在初始化设置一次,重新拨号无 须再设置。

**OK** 

ATD\*99\*\*\*1# //拨号

**CONNECT** 

//PPP 协商过程,下面是 MCU 通过程序实现过程

CPU Send (LCP):

7E FF 7D 23 C0 21 7D 21 7D 20 7D 20 7D 37 7D 22 7D 26 7D 20 7D 20 7D 20 7D 20 7D 25 7D 26 53 CE 67 B3 7D 27 7D 22 7D 28 7D 22 7D 2D 7D 23 7D 26 69 7D 37 7E

G600 Send (LCP):

7E FF 7D 23 C0 21 7D 21 7D 21 7D 20 7D 38 7D 22 7D 26 7D 20 7D 20 7D 20 7D 20 7D 23 7D 24 C0 23 7D 25 7D 26 B0 70 9C C3 7D 27 7D 22 7D 28 7D 22 A3 2C 7E 7E FF

G600 Reply(LCP): 7E FF 7D 23 C0 21 7D 24 7D 20 7D 20 7D 27 7D 2D 7D 23 7D 26 AD 36 7E

CPU Reply (LCP):

7E FF 7D 23 C0 21 7D 22 7D 21 7D 20 7D 38 7D 22 7D 26 7D 20 7D 20 7D 20 7D 20 7D 23 7D 24 C0 23 7D 25 7D 26 B0 70 9C C3 7D 27 7D 22 7D 28 7D 22 6F C1 7E

CPU Send (LCP):

G600&G610 GPRS 模块推荐设计 Page 20 of 24 7E FF 7D 23 C0 21 7D 21 7D 21 7D 20 7D 34 7D 22 7D 26 7D 20 7D 20 7D 20 7D 20 7D 25 7D 26 53

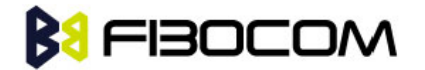

CE 67 B3 7D 27 7D 22 7D 28 7D 22 64 BA 7E

G600 Reply(LCP): 7E FF 7D 23 C0 21 7D 22 7D 21 7D 20 7D 34 7D 22 7D 26 7D 20 7D 20 7D 20 7D 20 7D 25 7D 26 53 CE 67 B3 7D 27 7D 22 7D 28 7D 22 8F D3 7E

CPU Send (PAP): 7E C0 23 01 00 00 0C 06 73 68 75 6D 69 6E 00 56 57 7E

G600 Reply(PAP): 7E FF 03 C0 23 02 00 00 05 00 30 27 7E

CPU Send(IPCP):

7E 80 21 01 05 00 28 02 06 00 2D 0F 01 03 06 00 00 00 00 81 06 00 00 00 00 82 06 00 00 00 00 83 06 00 00 00 00 84 06 00 00 00 00 3E 6F 7E

G600 Reply(IPCP): 7E FF 03 80 21 03 05 00 10 81 06 0A 0B 0C 0D 83 06 0A 0B 0C 0E F4 65 7E

CPU Send(IPCP): 7E 80 21 01 09 00 16 03 06 00 00 00 00 81 06 0A 0B 0C 0D 83 06 0A 0B 0C 0E 2E C0 7E

G600 Reply(IPCP): 7E FF 03 80 21 03 09 00 16 03 06 0A 0D 3C 9A 81 06 D3 88 14 CB 83 06 D3 88 14 CB 73 9B 7E

CPU Send(IPCP): 7E 80 21 01 0A 00 16 03 06 0A 0D 3C 9A 81 06 D3 88 14 CB 83 06 D3 88 14 CB 0C 08 7E

G600 Reply(IPCP): 7E FF 03 80 21 02 0A 00 16 03 06 0A 0D 3C 9A 81 06 D3 88 14 CB 83 06 d3 88 14 CB 93 F5 7E

//PDP 激活成功, 获得了 IP 地址(0A 0D 3C 9A=10.13.60.154)。

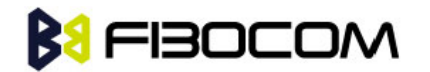

### <span id="page-21-0"></span>**2.9** 使用**FTP**下载上传文件流程

### **2.9.1** 下载过程

AT+MIPCALL=1,"CMNET" //PDP 激活

**OK** 

+MIPCALL: 211.96.65.118

AT+FTPINFO=1 //开启 FTP 提示信息

**OK** 

AT+FTPOPEN="www.fastactions.com.cn","fastactions.com.cn","123456",,,

```
//建立连接, www.fastactions.com.cn 为用户 FTP 主机地址, fastactions.com.cn 为用户名, 123456
为密码。
```
#### **OK**

+FTPINFO: 220 Serv-U FTP Server v6.4 for WinSock ready...

+FTPINFO: USER fastaction.com.cn

+FTPINFO: 331 User name okay, need password.

+FTPINFO: PASS MRlazOUx

+FTPINFO: 230 User logged in, proceed.

+FTPOPEN: 1 //建立连接成功

AT+FTPCWD="test" //进入 test 文件夹

+FTPINFO: CWD test **OK** +FTPINFO: 250 Directory changed to /test +FTPCWD: 1 // 进入成功

AT+FTPLIST //显示文件列表

+FTPINFO: TYPE A **OK** +FTPINFO: 200 Type set to A. +FTPINFO: PASV +FTPINFO: 227 Entering Passive Mode (218,241,158,54,117,49) +FTPINFO: LIST +FTPINFO: 150 Opening ASCII mode data connection for /bin/ls. +FTPLIST: 2 drw-rw-rw- 1 user group 0 Aug 3 14:08.

G600&G610 GPRS 模块推荐设计 Page 22 of 24

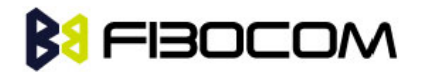

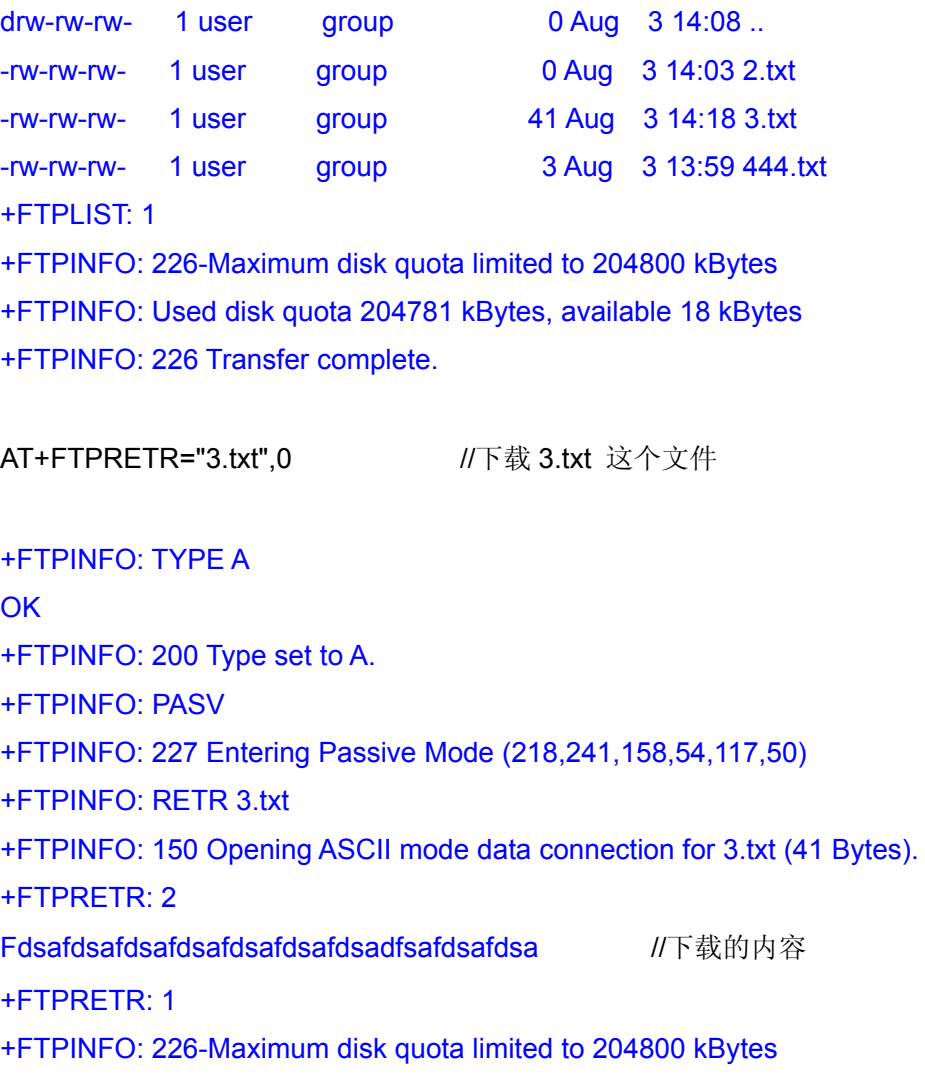

+FTPINFO: Used disk quota 204781 kBytes, available 18 kBytes

+FTPINFO: 226 Transfer complete. <br>//下载成功

### **2.9.2** 上传过程

AT+FTPSTOR="DEMO.txt",0 //上传文件 DEMO.txt

+FTPINFO: TYPE A **OK** +FTPINFO: 200 Type set to A. +FTPINFO: PASV +FTPINFO: 227 Entering Passive Mode (218,241,158,54,117,49) +FTPINFO: STOR DEMO.txt +FTPINFO: 150 Opening ASCII mode data connection for DEMO.txt. +FTPSTOR: 2 //收到 "+FTPSTOR: 2"才能向 UART 发文件

# **BU FIBOCOM**

0123456789012345678901234567890123456789abcdefg //文件要加上十六进制 0X03 作为结束 标志符, 注意发送一些关键字时需要转义, 例如"ESC", 具体请查看手册。

+FTPSTOR: 1 +FTPINFO: 226-Maximum disk quota limited to 204800 kBytes +FTPINFO: Used disk quota 204782 kBytes, available 17 kBytes +FTPINFO: 226 Transfer complete. //上传文件成功

//更多的 FTP 指令请参考 G600 AT Command Set User Manual (ADD)-V1.0.0.pdf